# **Produktbeschreibung**

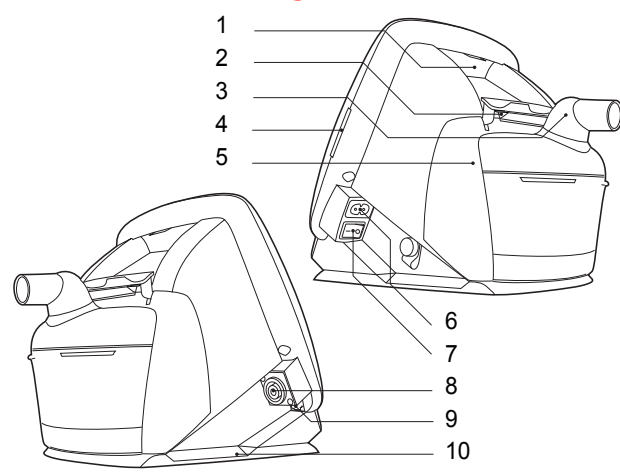

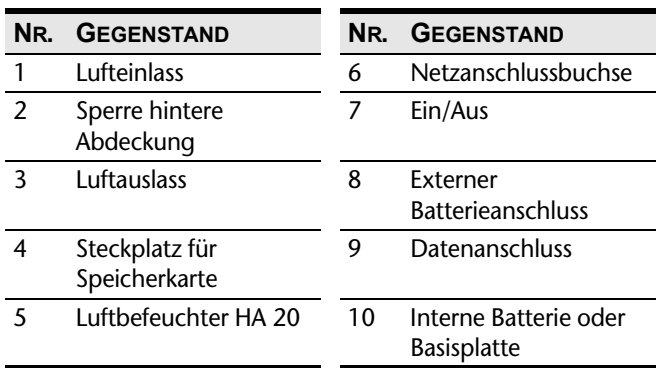

# **Symbole des Menüs**

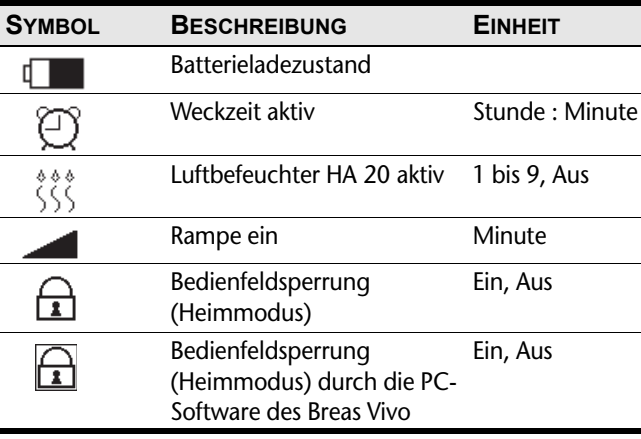

# **Überprüfung des Vivo vor der Inbetriebnahme**

- 1. Schließen Sie ein gereinigtes oder neues Patientenschlauchsystem an das Vivo an.
- 2. Schließen Sie das Vivo an die Netzsteckdose an.
- 3. Schalten Sie das Vivo an, indem Sie den Ein/Aus-Schalter am seitlichen Bedienfeld betätigen.
- 4. Prüfen Sie die Patienteneinstellungen.
- 5. Drücken Sie den Start/Stopp-Schalter vorn am Bedienfeld.
- 6. Legen Sie die Maske an und überprüfen Sie den korrekten Sitz.
- 7. Stellen Sie sicher, dass alle Einstellungen vorschriftsmäßig vorgenommen wurden.
- Das Vivo ist nun einsatzbereit.

# **Ansicht der Einstellungen und Alarm-Historie**

Zum Anzeigen der Einstellungen: Gehen Sie zum Basis-Fenster und betätigen Sie die Taste "Auf" 5 sek lang.

Zum Anzeigen der Alarm-Historie und -einstellungen:

Gehen Sie zum Basis-Fenster und betätigen Sie die Taste "Ab" 5 sek lang.

Breas Medical AB, Företagsvägen 1, SE-435 33 Mölnlycke, Sweden,

Finden Sie Ihren lokalen Fachhändler

breas@breas.com

Tel: +46 31 86 88 00, Fax.: +46 31 86 88 10,

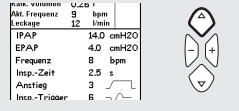

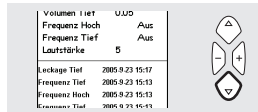

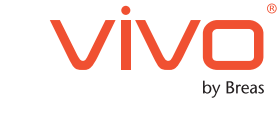

Vivo30/40

# Kurzanleitung

Doc. 004449 De A-1

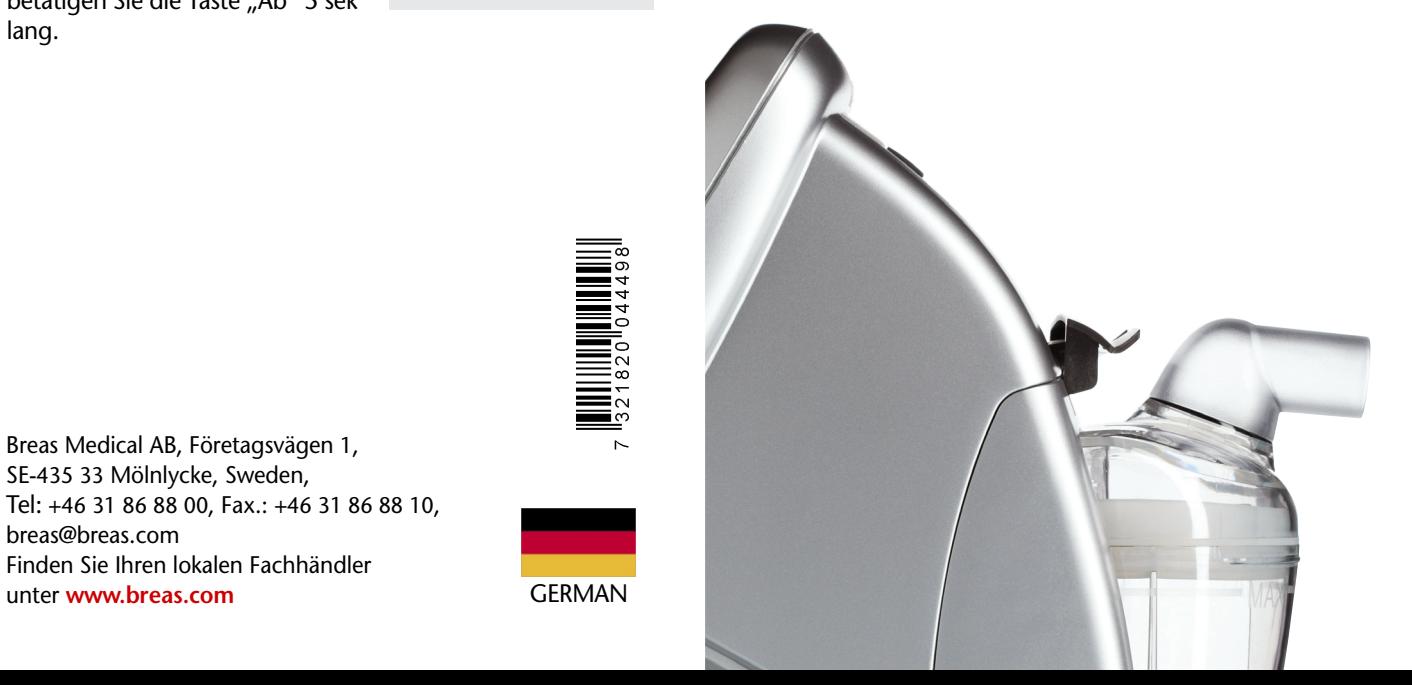

# **Kurzanleitung**

Wir freuen uns, dass Sie sich für ein Vivo-Produkt entschieden haben. Das Vivo ist ein druckunterstütztes, druckkontrolliertes Beatmungsgerät für die Therapie zu Hause. Anhand dieser Kurzanleitung können Sie sofort mit der Therapie beginnen.

**Diese Kurzanleitung ist keine komplette Gebrauchsanweisung für das Vivo. Die kompletten Anweisungen entnehmen Sie bitte der Gebrauchsanweisung.**

9999

9999

Taste 1 ① / ① zum Stop loslassen

Taste 1 / U zum Stop drücken

#### **Ein- und Ausschalten**

Stellen Sie sicher, dass die Stromversorgung angeschlossen und der Ein/Aus-Schalter eingeschaltet ist.

Schalten Sie das Vivo ein/aus, indem Sie den Start/Stopp-Schalter 2 sek lang betätigen.

Schalten Sie das Vivo aus.

- 1. Betätigen Sie den Start/ Stopp-Schalter und halten Sie ihn gedrückt.
- 2. Lassen Sie den Start/Stopp-Schalter los.
- 3. Betätigen Sie den Start/ Stopp-Schalter nochmals.

### **Arbeiten mit dem Menü**

Verwenden Sie die vier Navigationstasten und die Tasten "Auf", "Ab",  $\mu$ +" und  $\mu$ –" auf dem Bedienfeld, um sich im Vivo-Menü zu bewegen.

#### **Speicherkarte**

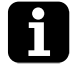

Das Vivo kann nur Daten zur Speicherkarte kopieren und übertragen, wenn es im Standby-Modus ist (nicht in Betrieb).

- 1. Stecken Sie die Speicherkarte in den entsprechenden Schlitz an der Seite des Vivo. Achten Sie darauf, dass die Karte richtig sitzt.
- 2. Gehen Sie dann unter "Extras" zur Seite "Speicherkarte".
- 3. Wählen Sie die gewünschte Aktion und warten Sie, während das Beatmungsgerät auf die Speicherkarte lädt oder speichert.

#### **Luftbefeuchter**

- 1. Gehen Sie zum Fenster "Befeuchtung".
- 2. Die Befeuchtung-Einstellungen werden mit den Navigationstasten geändert.

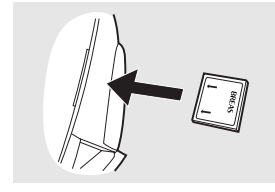

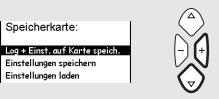

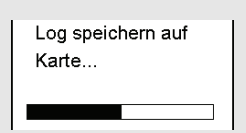

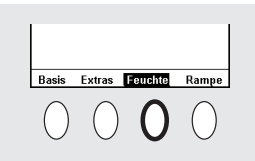

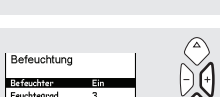

#### **Wecker**

Mit den Navigationstasten gehen Sie zum Fenster "Wecker" und schalten den Wecker ein.

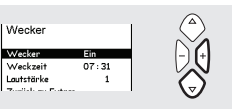

ბბბბ

Bei Ertönen des Weckalarms drücken Sie einmal kurz den Start/ Stopp-Schalter, um den Alarm abzuschalten.

#### **Reinigung und Austausch des Patienten-Luftfilters**

Der Filter am Patientenlufteinlass sitzt in der Filterkassette auf der Rückseite des Beatmungsgeräts.

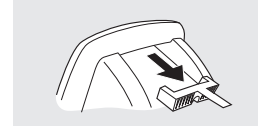

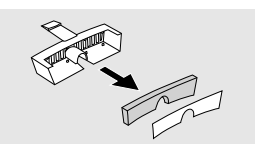

Es gibt zwei Arten von Filtern:

#### **Waschbarer Filter (grau)**

Erneuern Sie den Filter mindestens einmal jährlich. Waschen Sie den Filter mindestens einmal wöchentlich.

#### **Einwegfilter (weiß)**

Erneuern Sie den Filter mindestens alle vier Wochen und bei hoher Luftverschmutzung oder pollenreicher Umgebung häufiger.

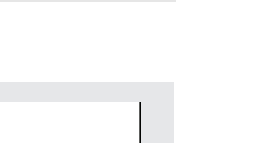